# **Current Products and Practice**

## **An Orthodontic Patient Administration System (OPAS©) for Complete Departmental Management**

J. H. NOAR, M.SC. B.D.S., F.D.S.R.C.S. M.ORTH. R.C.S.(ENG.), Mount Vernon Hospital Trust and Eastman Dental Institute London, UK

M. SHUPAC, B.D.S.

'cTc' Software, Manchester, UK

**Abstract.** *There is a requirement for effective management and audit in today's hospital environment. This paper discusses some of the principal requirements of a computer program for comprehensive orthodontic department management and describes in detail one system*.

*Index words:* Audit, Computers, Management, Orthodontics.

### **Introduction**

All hospitals and orthodontic units are under considerable pressure to perform in today's NHS. In addition to providing a comprehensive diagnostic and treatment service to patients, they have to be able to demonstrate that they can be well managed, meet targets and be cost effective. Each department is also responsible for carrying out both process and clinical audit.

It is essential that any department is able to demonstrate what it is doing and have information readily available. On many occasions, a range of information is required at very short notice and, therefore, any system that is used to store the data must be flexible, easy to use by non-specialists (either computer or clinical) and able to produce accurate clear information.

Computers are now small and powerful enough to provide data very quickly. In order for a computer-based management system to have a positive benefit over the conventional paper method of data storage, it must be easy to use, stable, and compatible with other software. It must also have the capacity to be upgraded and to be adaptable to work with new software and hardware.The data must be able to be extracted in a form that can be used by other people and other available products.It should be obvious to the user that the data entered will have a positive advantage for them. The ability of a system to produce automatic letters or information that is otherwise laborious or difficult to collect will encourage the user to enter the data.

Some of the other advantages of a computerized system include the ability to search for information quickly, as well as being able to filter data to extract specific information only. In addition, it should also allow all information to be held in one place, whilst being accessed from a number of sites.This is the fundamental advantage of networking.This allows easy data entry and back-up from a variety of sites.

be recognized. The true cost of PC ownership-maintaining and upgrading software, sorting problems, cost and availability of expertise, data entry errors, information overload, as well as data misrepresentation is not inconsiderable particularly in an environment where there is a limited amount of expertise and multiple users. In addition, the input of information is one of the most crucial areas in computer databases, it is essential that data entry is user friendly, easy, reliable, quick, and accurate. An important consideration of any system is the way in

The disadvantages of computerized information must also

which data is entered. This can be done by typing or using the mouse to 'click' options, bar coding (as in supermarket checkouts), or by scanning preprepared sheets. All have their advantages and disadvantages.The first option is very quick if you have someone with the appropriate typing skills and secretaries favour this.The second is easy for noncomputer typists to do. However, it does not deal with the demographic data or the patient'' name, as this has to be entered by keyboard. The third option is quick and simple, but is expensive and also requires patient details to be entered by hand.

A hospital orthodontic department must be able to identify patients who are referred to the department, by whom and from which particular area or district. It is important to know how long patients have waited for appointments and the disposal of them once they have been seen. For staff within the department knowledge of the length of waiting lists, what type of cases are awaiting treatment and which grade of staff should treat them is also important. For members of the department, particularly junior trainees it is essential to be able to analyse case mix and maintain a comprehensive logbook.This information is also essential for trainers within a unit, as well as between units. Research and audit are an integral part of a hospital orthodontic department and any computer system must be able to identify those cases that belong to a specific group or have particular features of interest. From the support staff point of view there has to be some positive advantages to

Correspondence: Department of Orthodontics, Eastman Dental Hospital, 256 Gray's Inn Rd, London WC1X 8LD, UK. Tel: +44 171 915 1160. Fax: -44 171 915 1238. E-mail: J.Noar@eastman. ucl.ac.uk

using the system in order for them to use it. If standard letters can be produced that are personalized to individual patients or letters with all the demographic details of patient and referrer generated automatically then a great deal of secretarial time is saved.

In addition to these features, it is obviously important that security of patient information can be guaranteed. In order to safeguard this, passwords and other security codes should be used. It is also useful to be able to export data for analysis and statistical investigation preferably as either ASCII or Dbase format. In addition to this, a system should be able to accept data from other systems so that previously collected data is not made obsolete. Finally, the system should be attractive to see, easy to use by all staff within the department and extremely difficult to corrupt.

### **The OPAS System**

The Orthodontic Patient Administration System (OPAS©, 'cTc' Software, Manchester, UK) was developed from a relationship between a NHS hospital orthodontic consultant and a software programmer. It is a simple to use, Windows-based computer program designed to provide a complete management system for an orthodontic department. The system is designed on a 'Click box' basis, so that support staff can input the data from simple data sheets completed in the surgery. It includes a database with full search capacity, and is able to compile, sort and display waiting lists and case mix logbooks. It has the ability to create and automatically generate standard and custom letters, and produce audit data for management, purchasers, and colleagues. There is a full search and edit facility for research purposes, an ability to export and import information, and perform checks to ensure the data is coherent.The program itself is compact and will run quickly on a modest 486 MHz machine with only 8-Mb of RAM. OPAS is fully networkable and because it is compiled it is a fast system even on a large network.

OPAS was designed by an orthodontist and very adaptable so that it can be tailored to the particular needs of individual departments. Additional fields and screens can be added, and certain data such as referrer, appliance, district, and operator files can be easily modified for each individual unit. Data can be exported to almost any other system and most importantly data can be imported from other systems, as well as hospital PAS systems.The database runs within the Microsoft Windows environment and is fully integrated using Microsoft Word as the wordprocessing unit.

### *The Database (Figures 1–3)*

- A Browse screen for patient identification and review of data.
- A patient Detail screen for demographic data.
- A Clinical screen for referral, disposal, clinical, and waiting list data (including IOTN and free text). Other information such as PAR scores can be included if required.
- A Treatment screen for case mix and log book data including extraction's carried out, and appliances used and the status of the patient.

### *JO January 2001 Features Section* Current Products and Practice 71

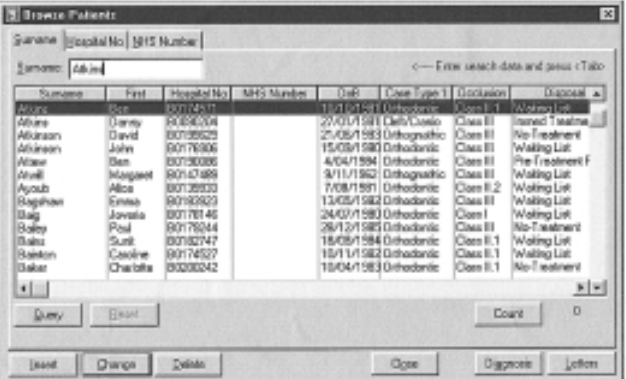

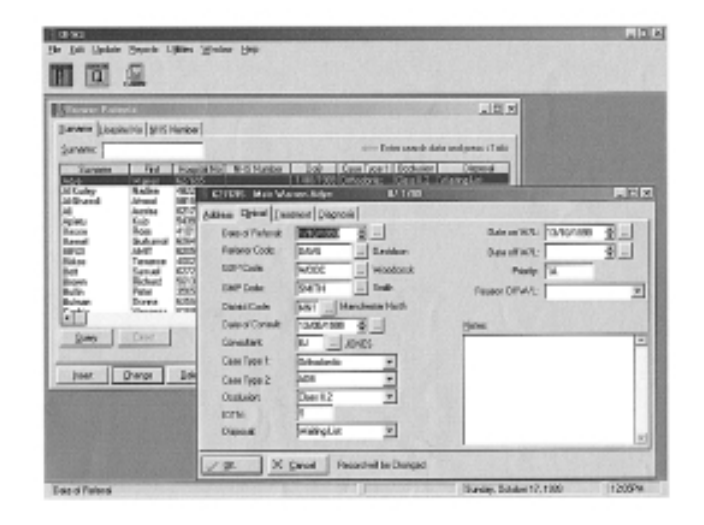

FIG. 1 Patient Browse screen and pop up Clinical Details screen.

- The click buttons are used to perform the many functions and drop down menus are used for file, and edit functions and accessing the preprepared reports and the utilities functions. Within the main data entry screens demographic data, clinical data, and treatment data can be entered either as free text or via click boxes.
- A Diagnostic screen for the individual clinical notes to be entered. This can then be printed out or integrated into letters.

### *Preprepared Reports*

- Comprehensive audit data for hospital management and purchasers, as well as individualized reports as required.
- Waiting lists display and waiting list analysis.
- Case mix data.
- Specific time periods can be selected to customize the report information and lists for different operators and specific waiting lists can be selected.

### *Letter Writing (Figure 4)*

● OPAS is fully integrated with Microsoft Word for Windows and 'Standard Letters' can be prepared for speed.

### 72 Current Products and Practice *Features Section JO Vol 28 No. 1*

 $\parallel$  EUTOCOER Mr Nosech Abdul

Date of Halland **Referent Code:** 

**SDP Code** 

**BMP Code** 

District Code:

**Drasher** Case Tupe 1:

Core Type 2 Dockelen

**KITN** 

 $7.0%$ 

Disposed

Date of Consult

Athen Cirical Tradeent Disgress

EARRA

**FENTIV** 

Difford

 $O<sub>opt1</sub>$ 

Wating List

X Cancel Rescolvil ba Changed

**INVARIATE A** 

**GEO** III WHen 13/11/1986 출고

**J-N** Most

274703

 $\Box$  Abstrace

**El Kresino** 

×  $\frac{1}{2}$ 

 $\overline{z}$ 

 $\mathbb{H}$ 

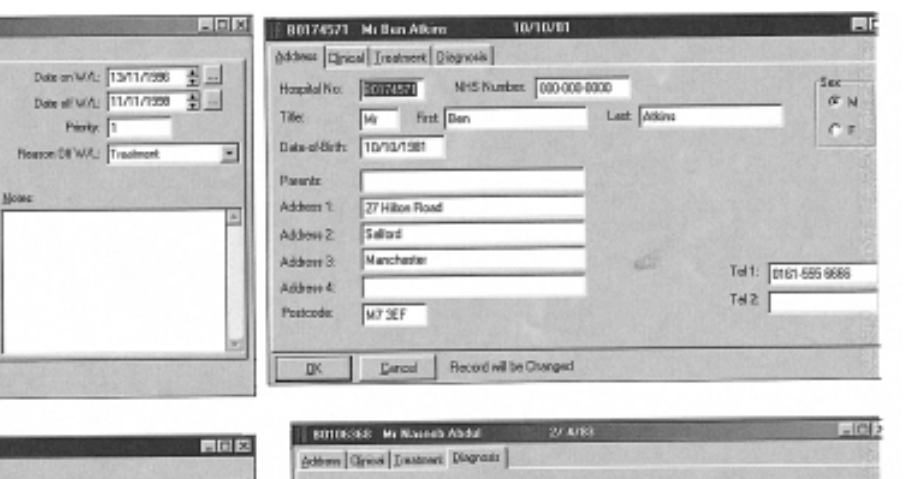

TRIBUCK N. Roses About 27,4703

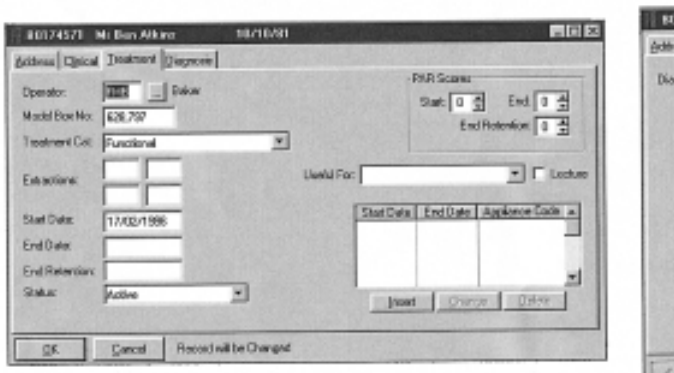

### .<br>Sged 13 with a class T division I insies rated<br>proportions. Intracedly, he is in the rated dist<br>His has hed providers beyons to the upper co an a stateful 11 base with digity increased vertical<br>The wal hygiene is fail and there is no active cares<br>noison. Bath another are convited. The credit is not<br>and incredible. Buccal secretar an port nome E j dertitlen.<br>er central in dia 11 am and the over ed and in ence of all partnerent testh including the third moles ladicazate alment. 1. Imitel luretiered phase to consct sugital jeu relations<br>2. Extractions ha selet of crowding.<br>3. Freed applement as necessary. **Constitutes and Sea Bet 1.** X Cescal | Record vil be Changed  $\sqrt{x}$

FIG. 2 Address, Clinical, Treatment, and Diagnosis screens.

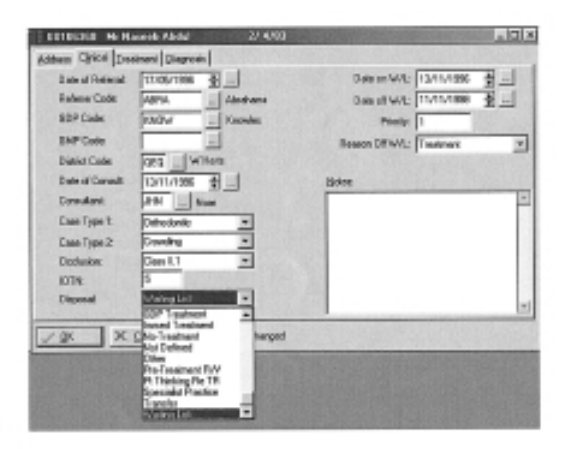

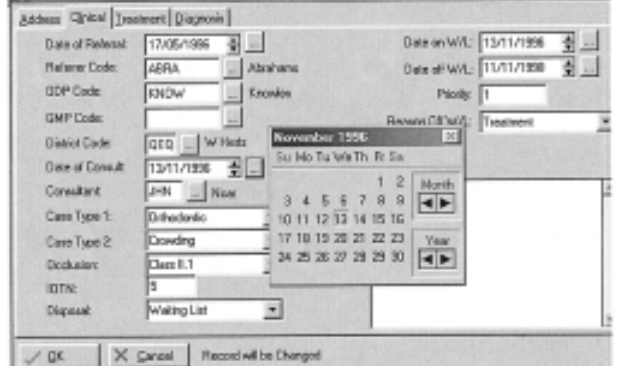

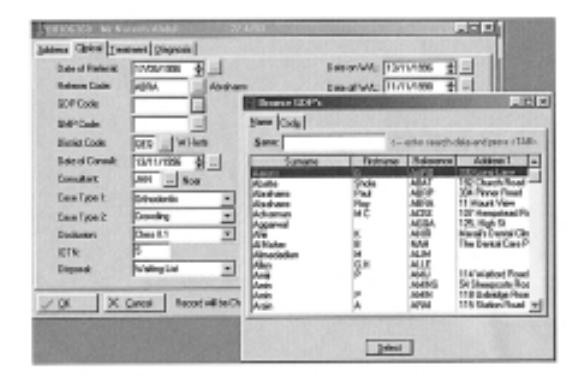

FIG. 3 Data Entry screen showing drop down boxes and data entry fields.

 $-101$ 

### *JO January 2001 Features Section* Current Products and Practice 73

۰

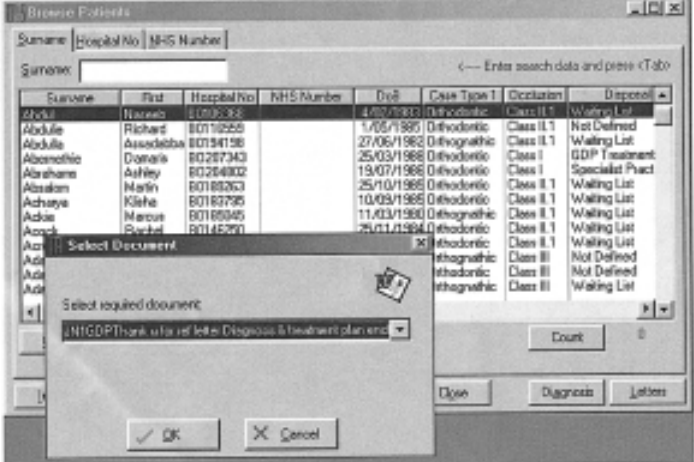

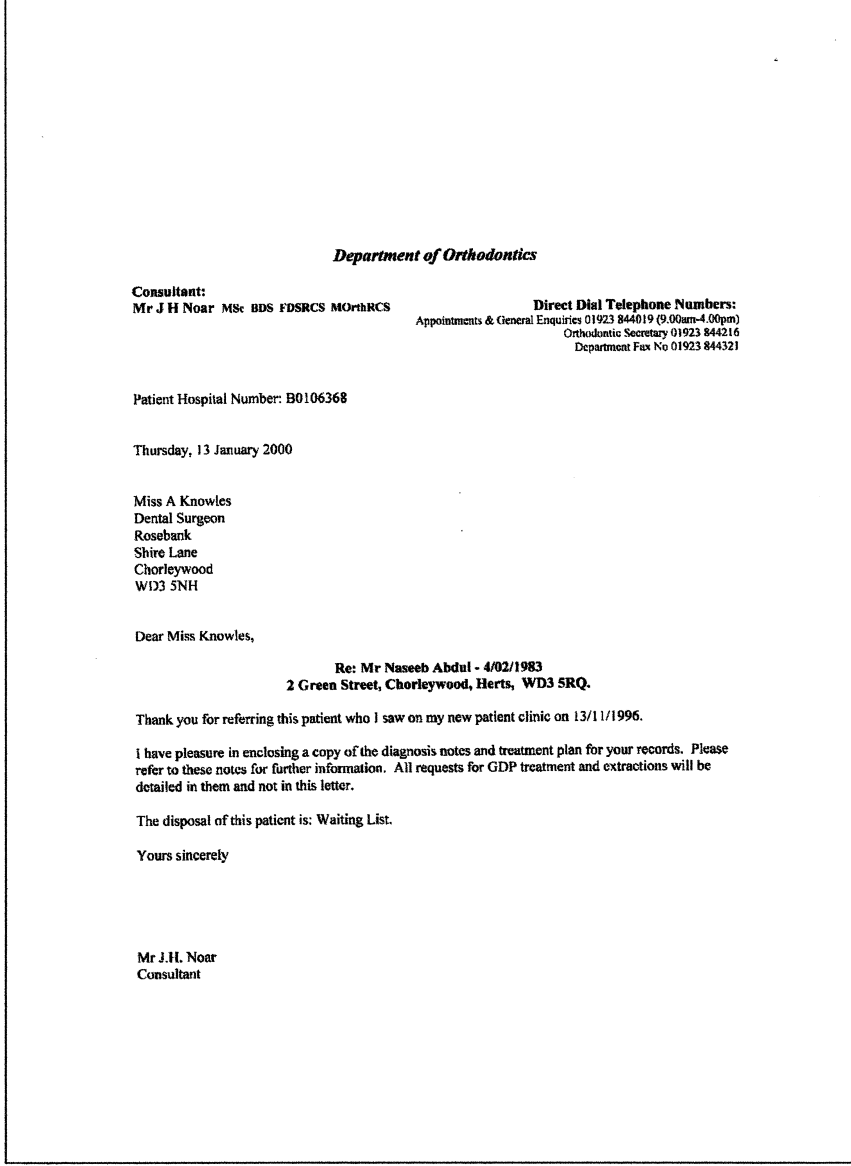

FIG. 4 Letter Selection screen and sample letter.

- 74 Current Products and Practice *Features Section JO Vol 28 No. 1*
- OPAS also has its own word-processing module for those not using Microsoft Word for Windows.

A number of standardized letters are held in the letters directory, which is automatically displayed, on the screen. Select the one of your choice, and the patient information and treatment details are automatically added. Individual letters can be constructed by a combination of typing and inserting patient database fields.

### *Import/Export Facility*

- An Import facility to allow downloading of data from other systems and main hospital PAS systems.
- An Export facility to ASCII or .dbf formats for analysis in either spreadsheets or databases to enable research/ audit and statistical analysis.

Pressing the Import option on the Utilities menu allows downloading of data from other systems and uploading of hospital PAS systems from Drive 'A'.

### *Integrity Checks*

These allow the data to be regularly checked to ensure it is coherent. A predefined search looks for inconsistencies such as a consultation data that is before a referral data.The results of the search are displayed and the individual record edited. This facility is sectioned to give four levels of check to allow for essential information to be added without having to look at every field.

### *Fully Flexible Query Facility (Figure 5)*

This allows complete individualized searches of the database for audit and research purposes. To enter this facility select it from the Reports menu. The Ouery Wizard will guide you through the process of selecting criteria to enable individual pieces of information to be collected.This facility allows the selected records to be printed downloaded or edited. Complex searches can be built up and saved for reuse.

### *A Utilities Program*

This is used for setting up of passwords and defining users to protect unauthorized use.

### *Help Menu*

There is a full help facility that answers most questions and difficulties.

### *System Flexibility*

Menu options allow the various data files in the system to be viewed and edited to be specific to each department. These files include files relating to the patients, operators, consultants, districts, referrers, GDP's and appliances.Audit reports produce a 1-page summary of various statistics. A set of dates (e.g. start and finish) can be entered in order to produce a 'snapshot' of the situation at a given time.

## es be pressing the AND or DR buttons<br>ange or Delete to modify a condition. Current Query<br>view Is Equal To Class 1.2 **CATCH** ×|□ ×

Divide |

Del

Query Wizard

Cancel Erich Manual **Modde Report Format Heath Define the Report Column Layout** slect tram the "Available" fields th<br>skit will be printed from left to right väidde fields: ov fress fields in this or **FIEF Tel**<br>REF Title 픠 Add-a REF Type<br>RF Dishict Healt c- Barro NW fig.mg teascon ort w.<br>tel: Type<br>telener Code Sew<br>Staat Duite Tel 1 ਜ਼ਿੰਟੇ<br>ਇੰਗ × Neitz **Carrol** 

DB<sub></sub>

AND.

FIG. 5 Data Query screens and Utilities menu.

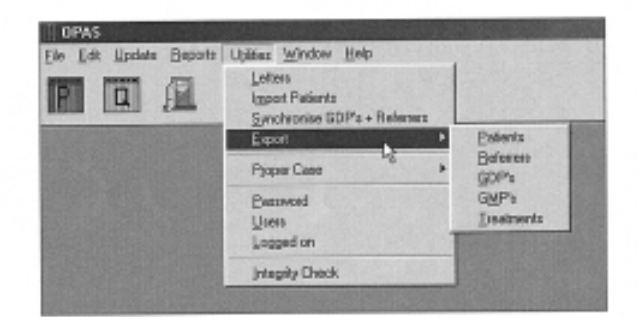

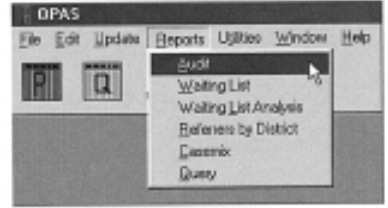

Waiting lists are printed out by priority; patients are listed by their position on the list. In addition, a single page summary report detailing the number of patients and how long they have had a wait for consultations can be produced. A summary report detailing the number of referrals from each District in a given time span can be produced.

The case mix report produces a list of all cases for a given operator. The Utilities menu allows standard letters to be created and modified, and data to be imported or exported. The following files may be exported for further analysis in other software (e.g. Excel, etc.): patients, referrers, GDP's and appliances. Passwords to be changes and users to be added. There are a number of different levels of user to ensure the system is not corrupted.

### **Conclusions**

The OPAS system is easy to use, particularly by support staff and provides a full department management tool for a hospital orthodontic department. The present users have a yearly upgrade and all suggestions by users if incorporated in their system are passed on to all other users on a yearly basis.

### **Acknowledgements**

The authors would like to thank all those orthodontists who are using the system for all their support and advice that has helped in the development of this product.